# 第94回 細菌 74

細菌学研究者の生存戦略を探る 実践と支援

学生

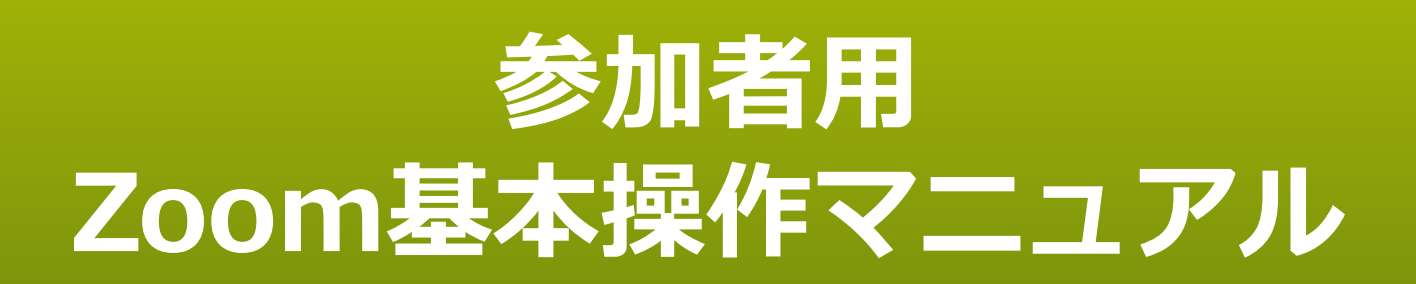

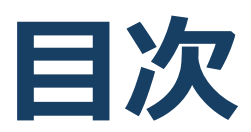

- **1. 事前準備**
- **2. 必要備品/環境**
- **3. ZOOMウェビナー操作方法**

### **はじめに(禁止事項等)**

1.ID及びログインパスワードは、参加登録完了者のみにお伝えする重要なデータです。 第三者へ教えたり、SNS等で公開したりしないよう、取り扱いには注意してください。なお、 視聴した参加者の氏名、所属先、職名、メールアドレスを、当該講演者に対して開示す る場合があります。

2.本総会ではオンライン会議システムを使用して開催いたします。システム障害や悪意 のある参加者の進行妨害など、予期せぬトラブルが起こりうることを事前にご承知おきくだ さい。

3. 受信映像や発表資料の保存(画面キャプチャを含む)、録音、再配布など、発表 者の権利を侵害する行為を禁止します。

なお、不正行為などが特定された場合には、法的措置をとらせていただく場合もございま すので、ご注意ください。

4.無用な音声の流入や不安定なネットワークからの接続などによりセッションの運用に支 障があると判断される場合には、総会事務局側から切断操作を行うことがありますので、 予めご了承ください。

5.本総会では各セッションに参加できる人数に上限が設けられています。上限に達した 場合には、そのセッションへの接続ができませんので、予めご承知おきください。

6.利用者(参加者及び発表者含む)のインターネット環境により、接続障害等の不具 合が生じる可能性があることをご承知おきください。

# **1. 事前準備**

### **事前準備**

### ■ リアルタイム口頭発表の視聴方法

本総会では、Zoomを用いて全プログラムを行います。Zoom は総会ホームページにリンクされる視聴サイトよりアクセスできま す。

視聴サイト閲覧に必要なID/パスワードは参加登録完了者へ 個別にメールにてご案内します。

■ Zoomクライアントの取得

Zoom ダウンロードURL:

[https://zoom.us/download#client\\_4meeting](https://zoom.us/download#client_4meeting)

- ① 上記URLにアクセスし、「ミーティング用Zoomクライアント」 からダウンロードしてください。
- ② ダウンロードされたファイルをダブルクリックすると、アプリのイン ストールが始まります。
- ③ サインアップ画面が表示されたらインストール完了です。

# **2. 必要備品/環境**

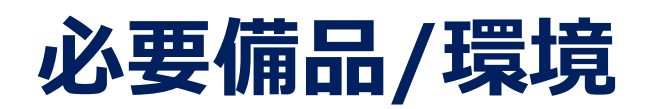

### **① インターネット環境**

光ケーブルなどの高速なインターネット回線 動画ファイル等を用いる場合は、有線での接続を推奨します。

#### **② 端末**

インターネット接続が可能なPC  $<$  OS  $>$ Windows (10 or 8 or 8.1) Mac (OS 10.7以降)

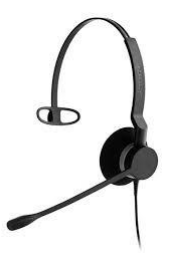

#### **③ スピーカー、イヤホン**

ヘッドセットや外部接続イヤホン/マイクの使用を推奨いたします。 ※有線タイプの製品を推奨いたします。Bluetooth等のワイヤレスイヤホンで はPC~イヤホンをつなぐネットワークが不安定になり、音声が乱れる場合があ ります。

お持ちでない方は、マイクが内蔵されているPCを使用し、できるだけ雑音が 入らないお部屋を確保してください。

### **④ カメラ**

PC内蔵カメラ、もしくは外部接続カメラをご使用ください。

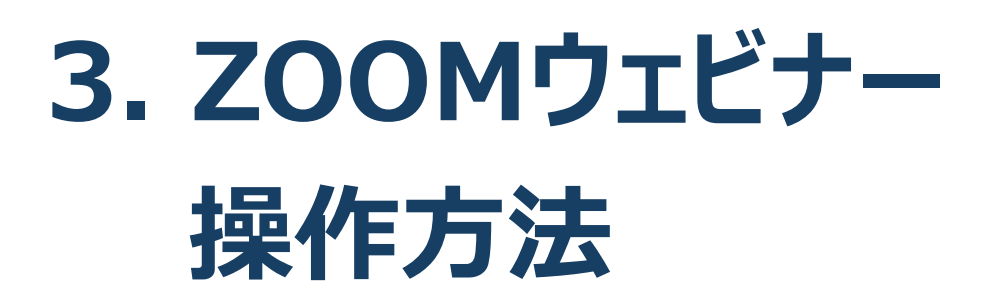

## **基本操作:ウェビナー**

### リアルタイム口頭発表では、Zoomウェビナーを使用します。

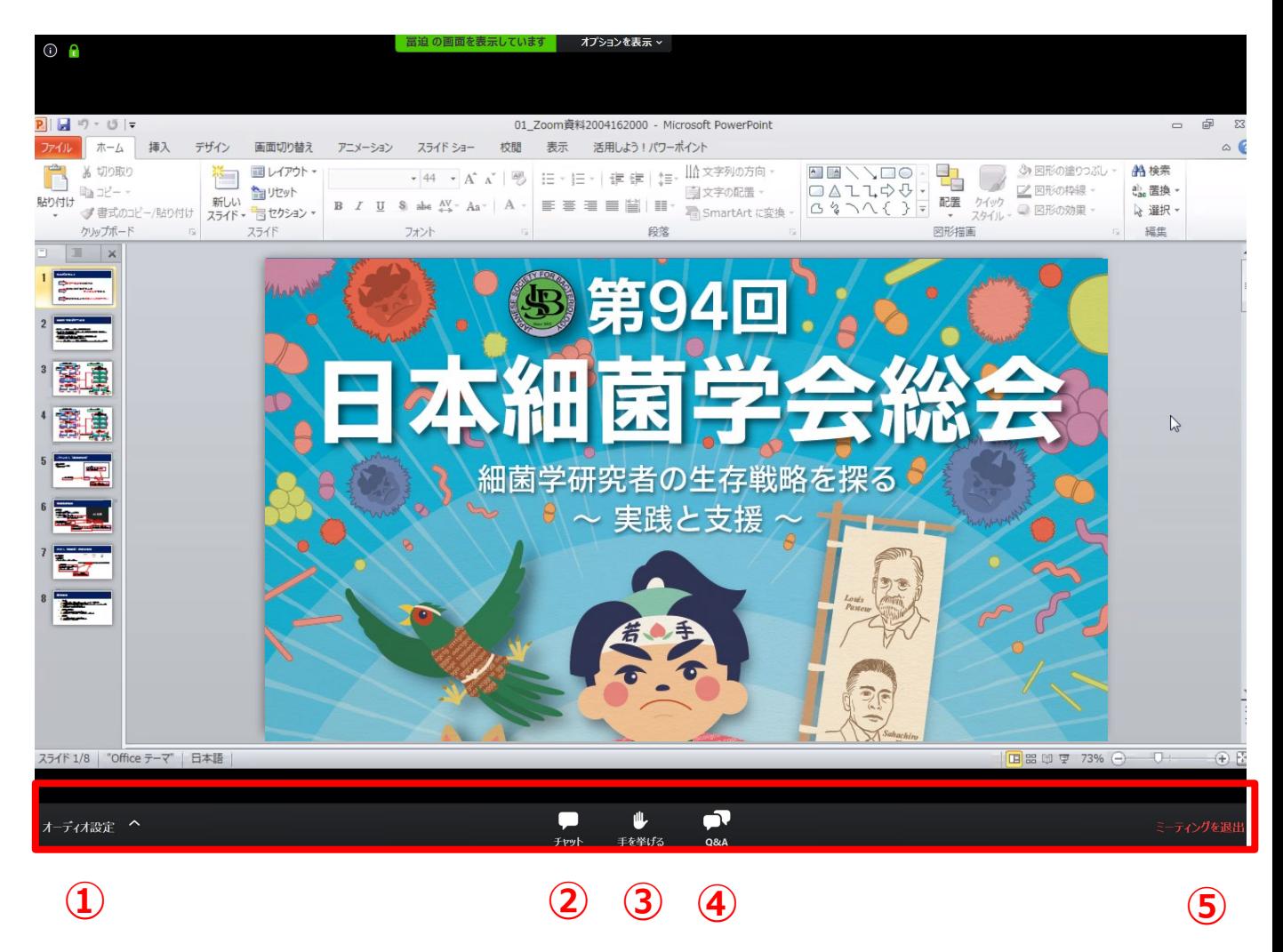

- **オーディオ設定:使用するスピーカーを設定します。**
- **チャット:使用しないでください。**
- **手を挙げる:本総会では使用しません。**
- **Q&A:「講演者との質疑応答」に使用します。**
- **ミーティングから退出:自身がZOOMサイトから退出できる。**

#### **※リアルタイム口頭発表では、視聴者は画面共有/音声による 参加はできません**

# **講演者に質問したい①**

### Q&Aボタンをクリック 質問を入力して送信

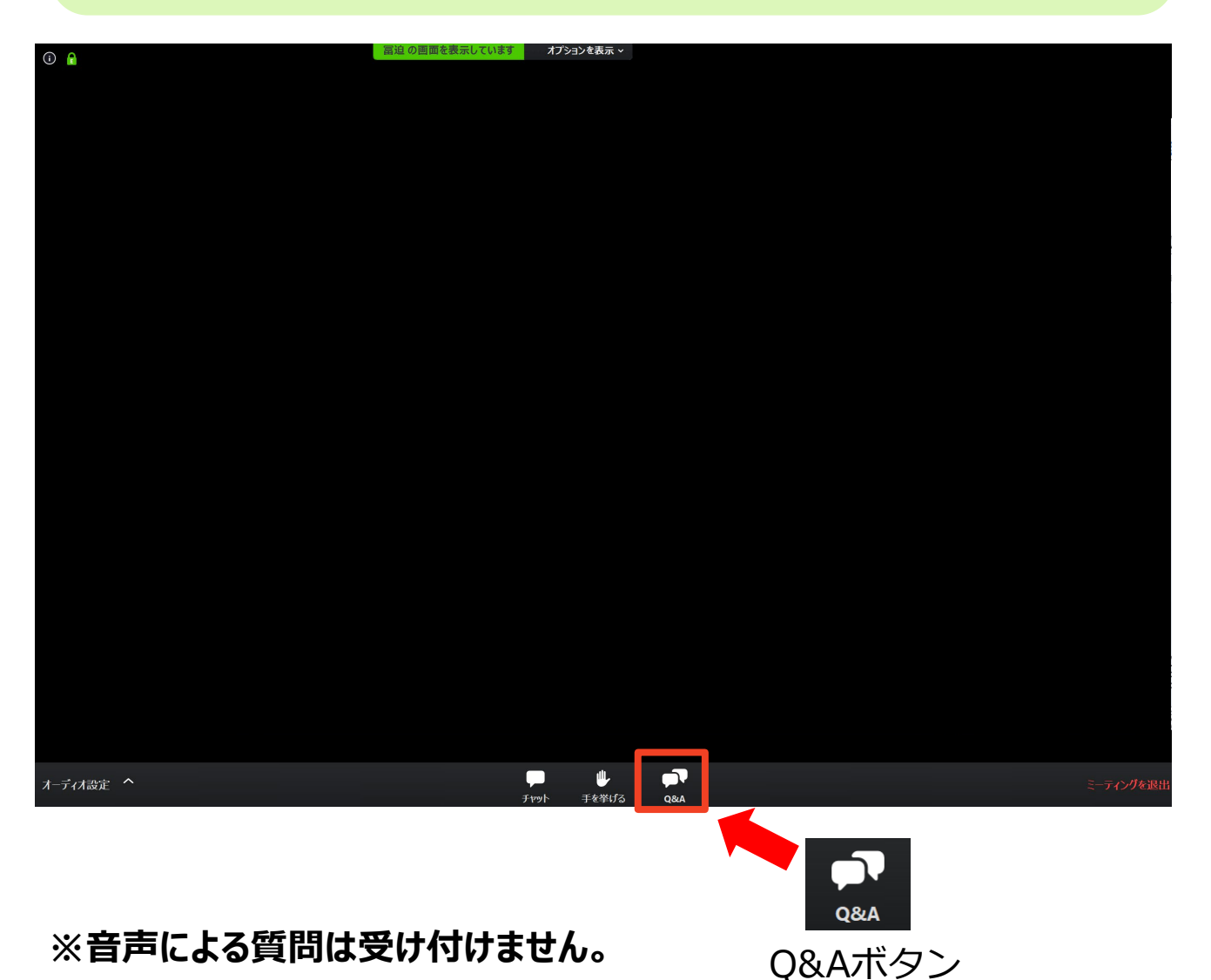

※質問は講演中から入力できます。

※視聴者からの質問をコンビーナーが選び、視聴者の代わりに講演者に質問

します。

#### **※チャット機能は使用しないでください。**

## **講演者に質問したい②**

1. 「Q&A」ボタンをクリックしてください。

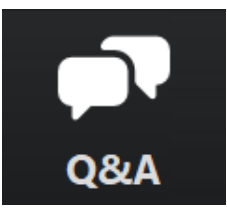

2. 下記画面が表示されますので、質問を入力して送信してください (匿名での質問はできません)。

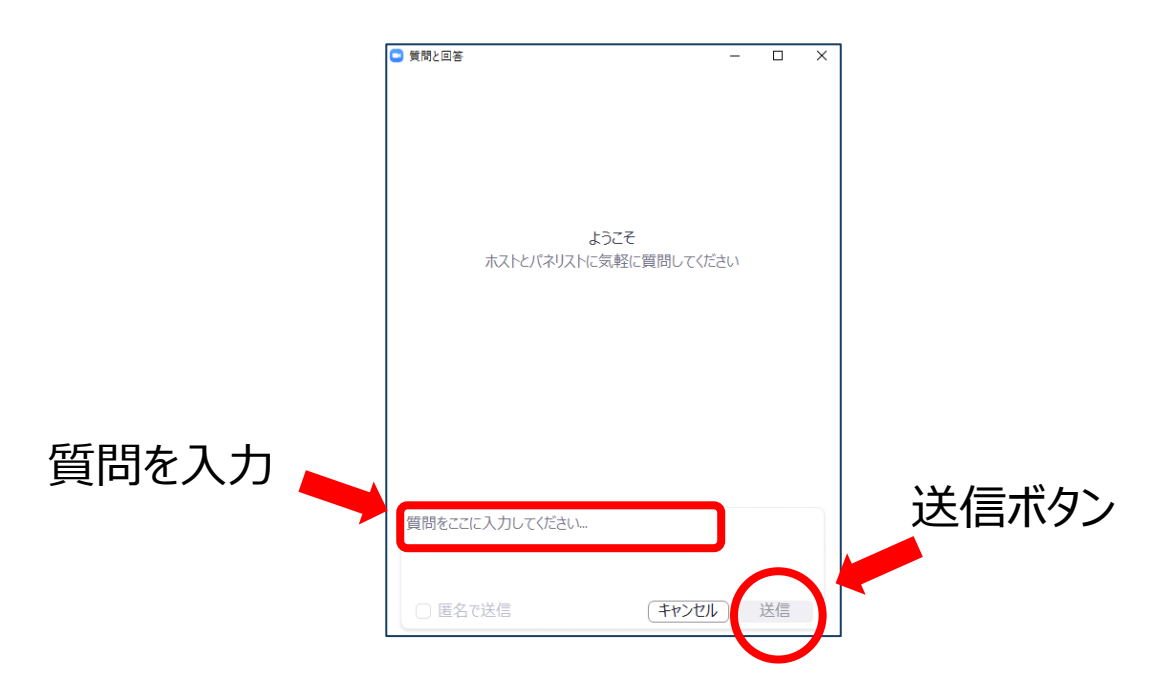

3. 質問が採用された場合には「座長はこのライブに回答することを希望 します。」という表示がでます。この質問はコンビーナーから講演者へ 質問されます。